# **brother.**

**Før du kan bruge maskinen, skal du opsætte hardwaren. Sørg for at læse denne hurtige installationsanvisning, om proceduren for korrekt opsætning og installation.**

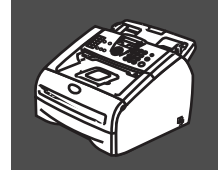

# **[Opsætning af maskinen](#page-3-0)**

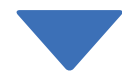

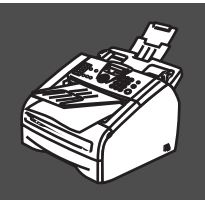

 $C<sub>f</sub>$ 

# **Opsætningen er udført!**

Anbring denne "Hurtig installationsanvisning", og brugsanvisning på et passende sted, så du altid har dem ved hånden.

# ■**Godt i gang**

## **Pakkeliste**

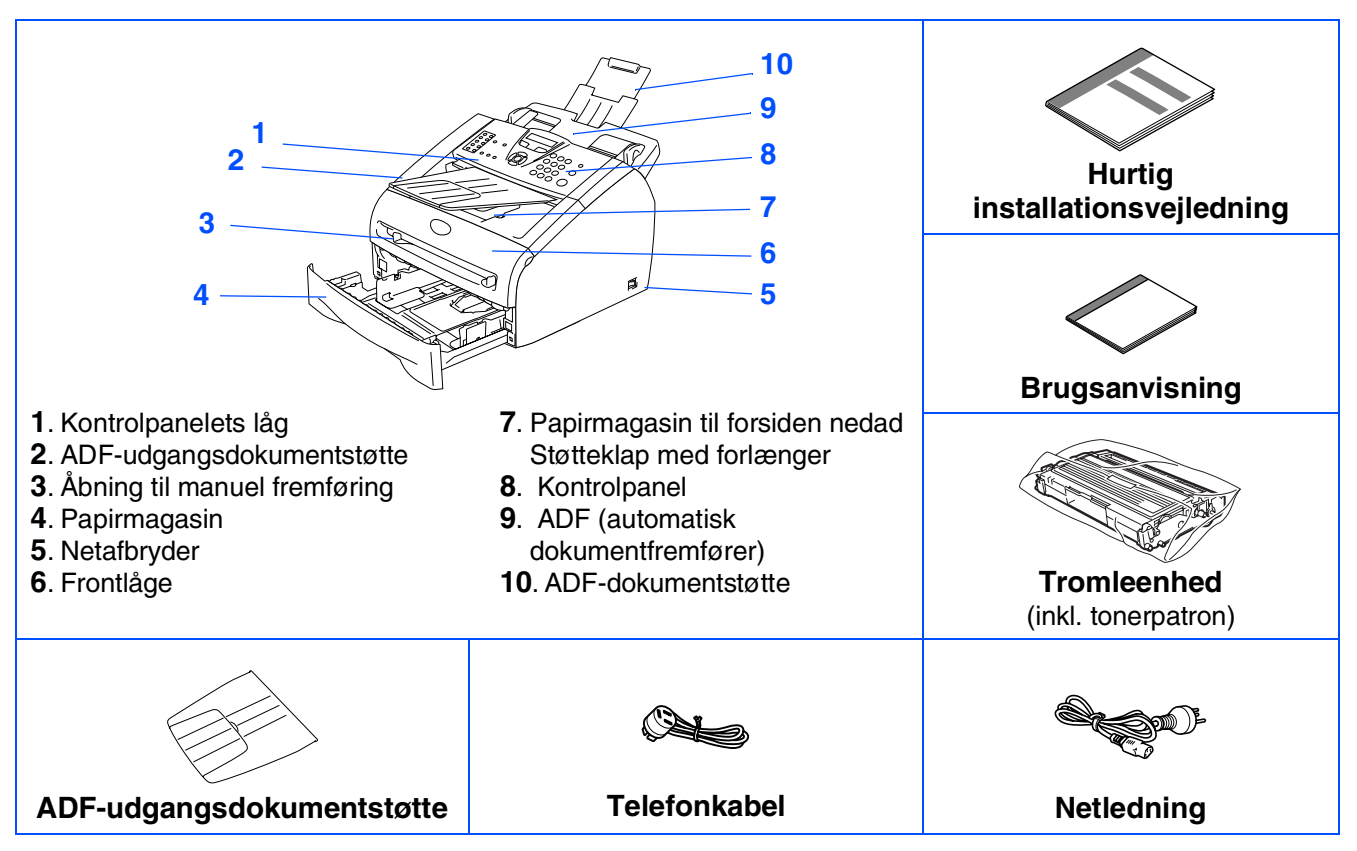

Komponenterne kan variere fra det ene land til det andet. Gem al emballage og kassen.

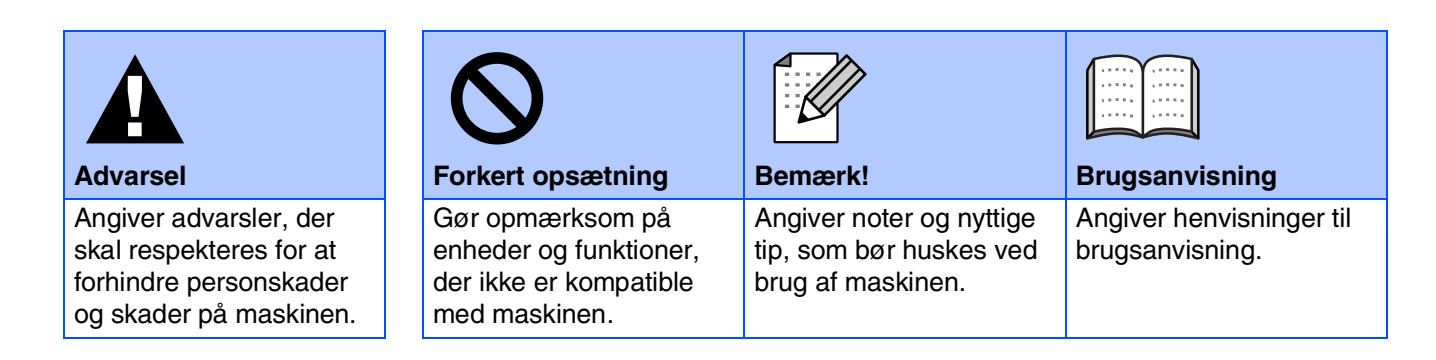

## **Kontrolpanel**

#### FAX-2820

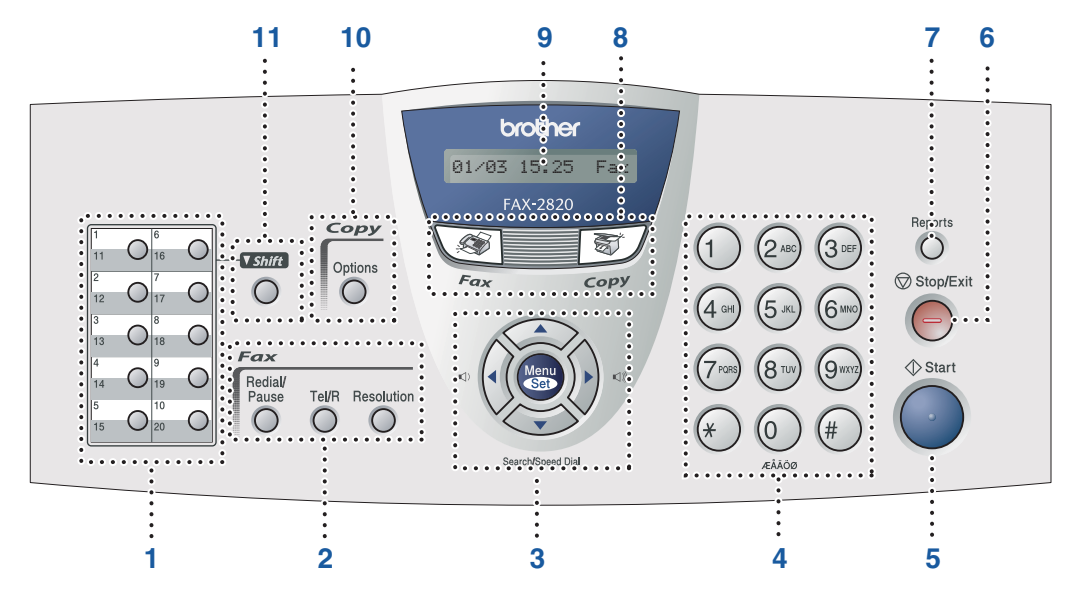

#### FAX-2920

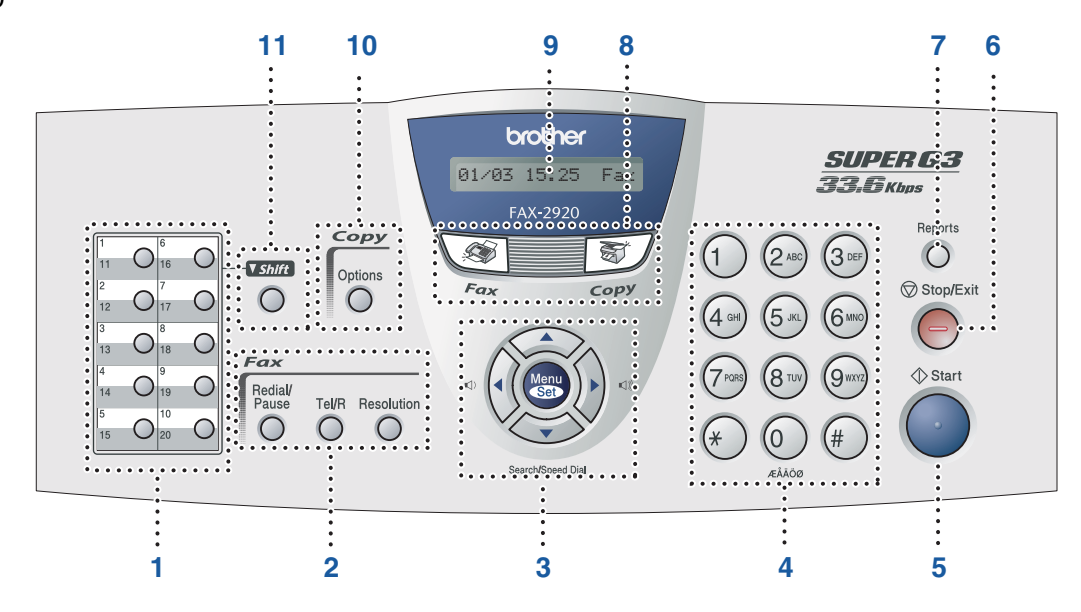

| $\vert$ 1. Enkelttryk-taster | 2. Fax- og telefontaster  | 3. Navigationstaster            |
|------------------------------|---------------------------|---------------------------------|
| 4. Opkaldstastatur           | $5.$ Start-tast           | <b>6.</b> Stop/Exit-tast        |
| 7. Rapporttast               | <b>8.</b> Tilstandstaster | 9. LCD (Liquid Crystal Display) |
| <b>10. Copy Options-tast</b> | 11. Shift-tast            |                                 |

*Du kan finde yderligere oplysninger i Kapitel 1 "Oversigt over kontrolpanel" i brugsanvisningen.*

# <span id="page-3-0"></span>**Opsætning af maskinen**

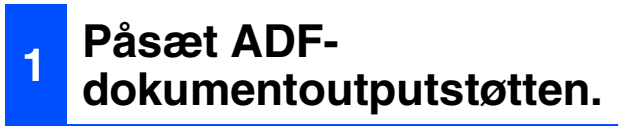

1 Træk ADF-dokumentstøtteforlængeren ud.

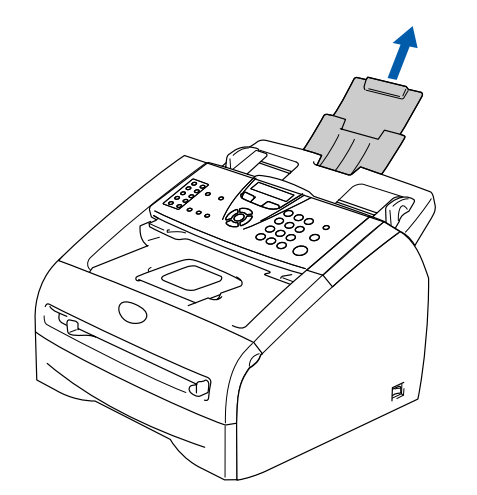

2 Åbn kontrolpanelets låg ved at løfte det bagover.

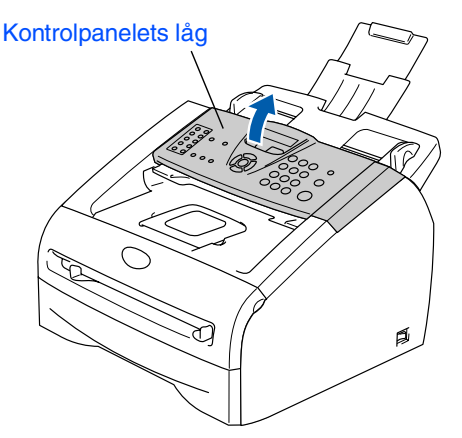

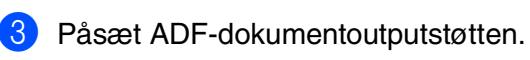

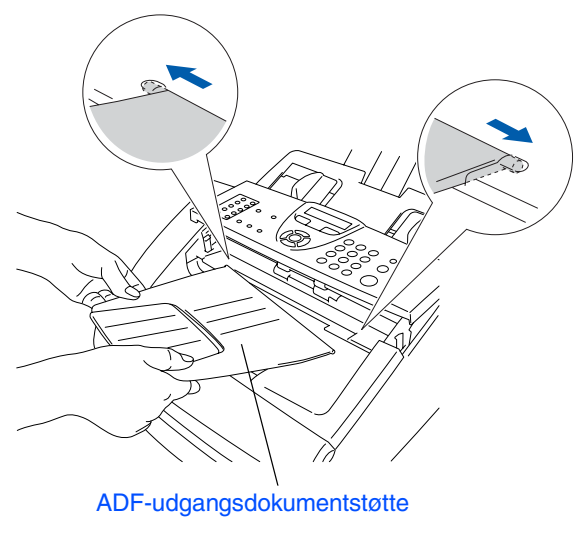

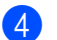

4 Luk kontrolpanelets låg.

- **<sup>2</sup> Installere tromleenheden**
- **1** Åbn frontlågen på maskinen.

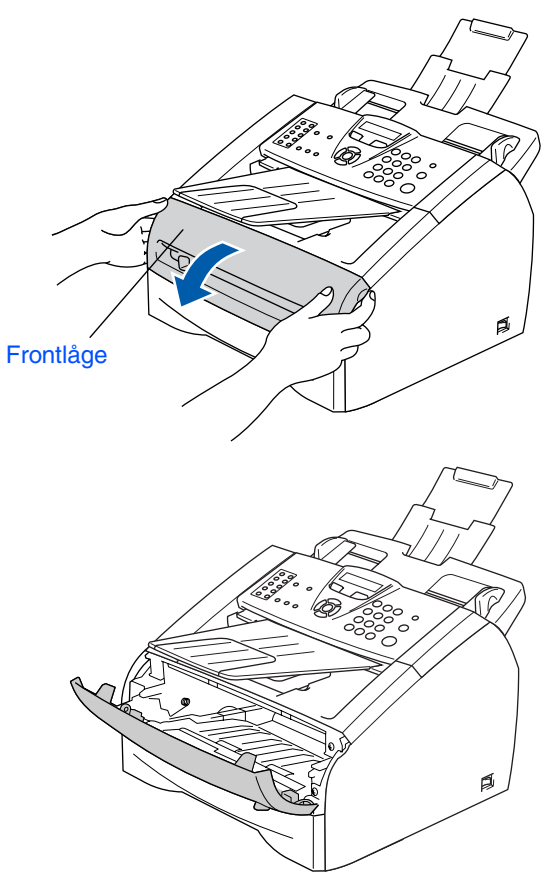

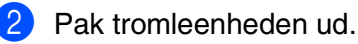

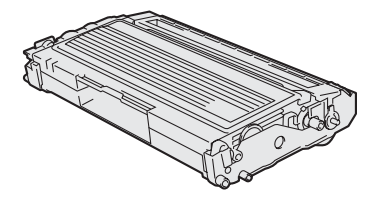

**3** Bevæg den fra side til side flere gange for at fordele toneren indvendig i enheden.

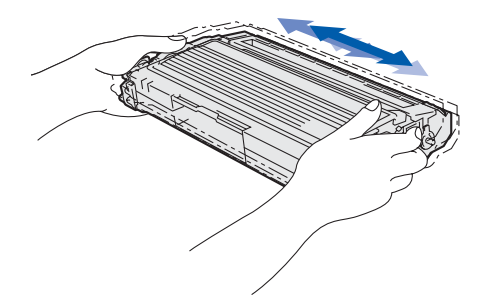

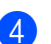

4 Sæt tromleenheden tilbage i maskinen.

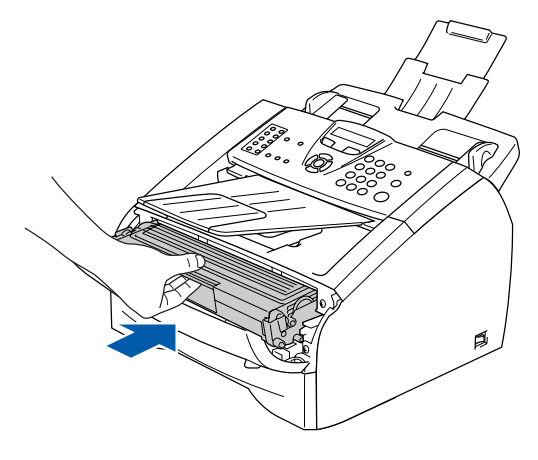

5 Luk frontlågen på maskinen.

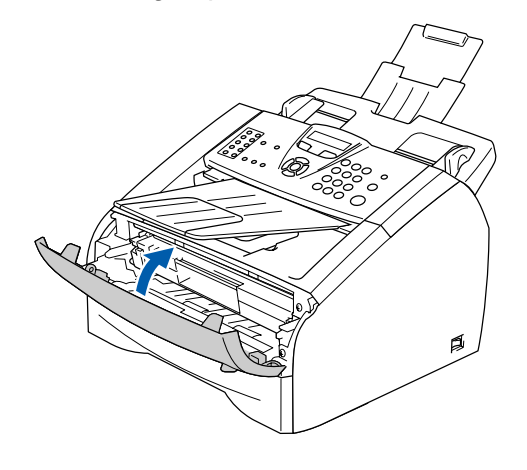

**<sup>3</sup> Lægge papir i papirmagasinet**

1 Tag papirmagasinet helt ud af maskinen.

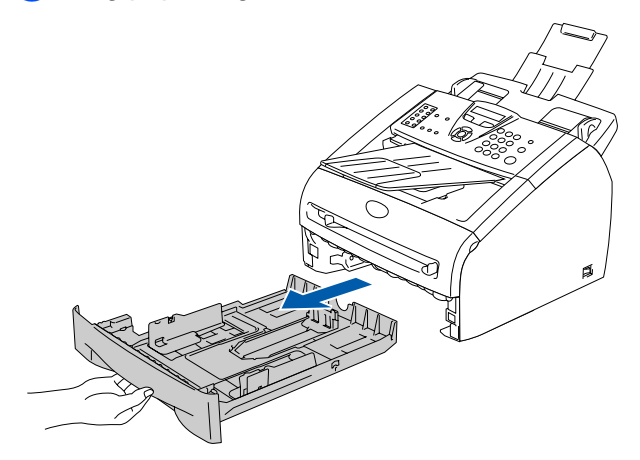

2 Tryk på udløserhåndtaget til papirstyret, og lad det glide på plads, så det passer til papirbredden. Check, at styrene sidder fast i åbningerne.

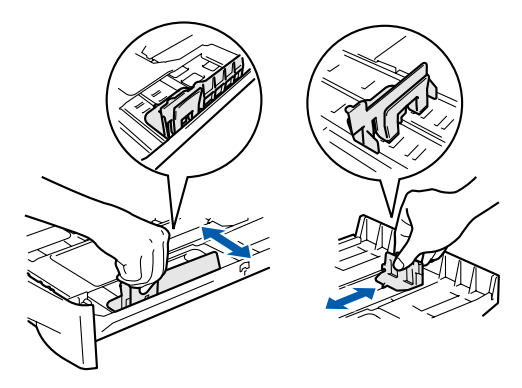

3 Luft papirstakken godt for at undgå papirstop og fremføringsfejl.

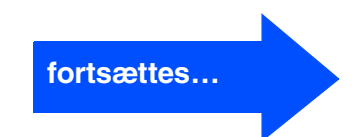

# **Opsætning af maskinen**

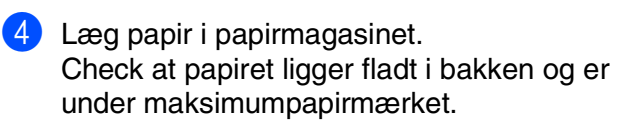

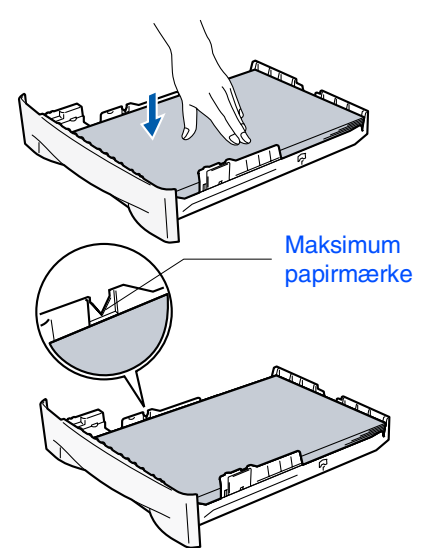

5 Sæt papirmagasinet helt tilbage i maskinen og fold papirstøtten ud, før du bruger maskinen.

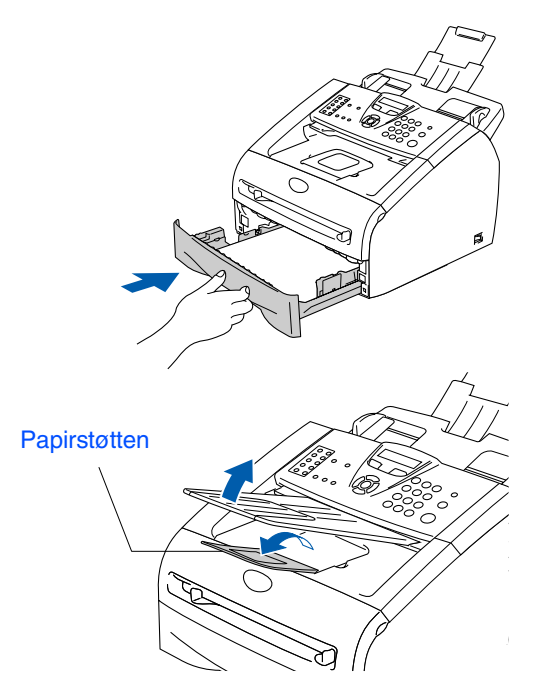

*Du kan finde yderligere oplysninger om specifikationerne for understøttet papir i kapitel 1 "Om papir" i brugsanvisningen.*

## **<sup>4</sup> Isætte netledning og telefonledning**

Kontroller, at der er slukket for strømmen. Tilslut netledningen til maskinen.

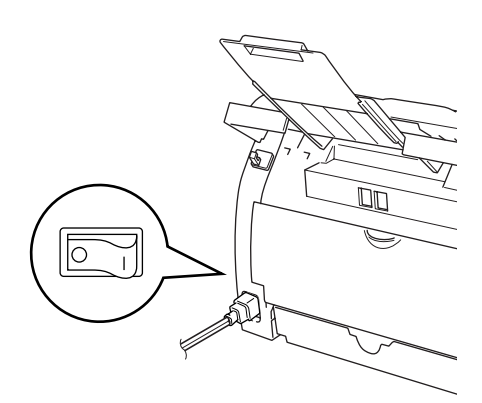

2 Sæt netledningen i et stik. Tænd kontakten.

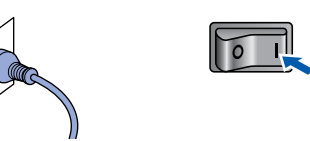

**3** Tilslut den ene ende af telefonkablet til stikket på maskinen med betegnelsen **LINE** og den anden ende til det modulære vægstik.

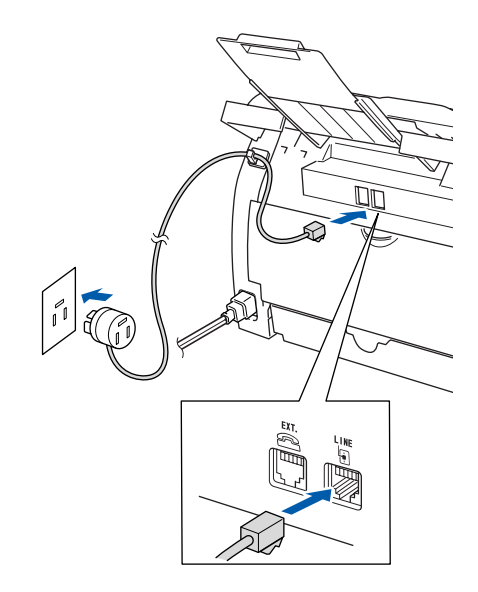

## *Advarsel*

- *Maskinen skal være forsynet med et jordforbundet stik.*
- *Da maskinen er jordforbundet via strømforsyningen, kan du beskytte dig selv mod potentielt farlige elektriske situationer på telefonnettet ved at lade maskinen være tilsluttet via netledningen, når du forbinder den til en telefonlinje. På samme måde kan du beskytte dig selv, når du vil flytte maskinen ved at afbryde telefonforbindelsen først og derefter netledningen.*

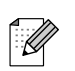

*Hvis du skal dele én telefonlinje med en ekstern telefon, skal du forbinde den som vist nedenfor.*

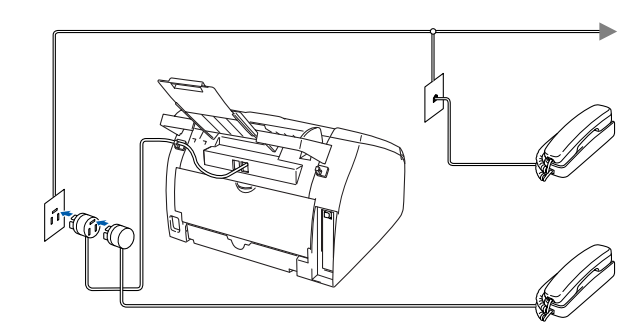

*Hvis du skal dele én telefonlinje med en ekstern telefonsvarer, skal du forbinde den som vist nedenfor.*

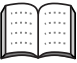

*Indstil modtagefunktionen til den eksterne telefonsvarer.*

*Hvis du vil have yderligere oplysninger, skal du se "Tilslutte en ekstern telefonsvarer (TAD)" i appendikset i brugsanvisningen.*

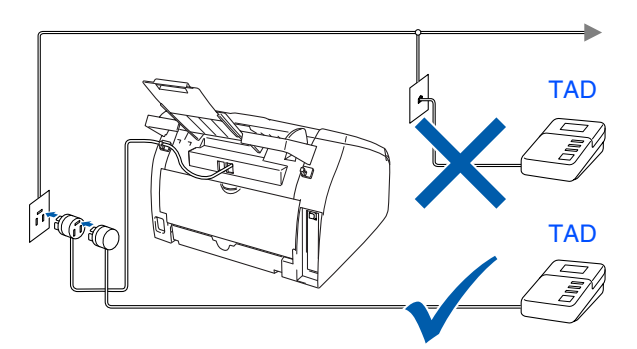

## **<sup>5</sup> Indstil dit land (ikke sprog)**

Hvis LCD'et viser Set Country, skal du indstille dit land, så maskinen fungerer korrekt med de lokale telefonlinjer i de forskellige lande.

1 Kontroller, at strømmen er sat til ved at sætte netledningen i. Tryk på **Menu/Set**.

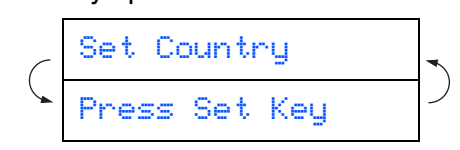

2 Tryk på  $\iff$  eller  $\iff$  for at vælge landet (Norway, Sweden, Finland eller Denmark). (Husk at vælge dit land og ikke dit sprog)

Denmark

- 3 Tryk på **Menu/Set**, når LCD'et viser dit land.
- 4 LCD'en anmoder dig om at kontrollere dit indtastede land igen.

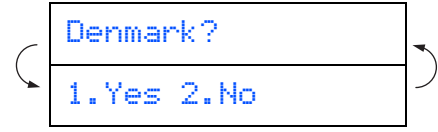

**5** Hvis LCD'et viser det korrekte land, skal du trykke på **1** for at gå til trin 6. —ELLER—

Trykke på 2 for at gå tilbage til trin **1** for at vælge landet igen.

6 Når LCD'en har vist Accepted i to sekunder, viser det Vent.

Accepted

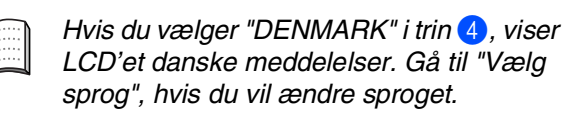

## **6 Vælg sprog**

Du kan ændre sprog på LCD'en til Norsk, Svensk, Dansk, Finsk eller Engelsk.

- 1 Tryk på **Menu/Set**, **0**, **0**.
- Tryk på  $\iff$  eller  $\iff$  for at vælge sprog og tryk på **Menu/Set**.

# **Opsætning af maskinen**

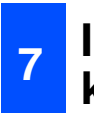

## **<sup>7</sup> Indstille dato og klokkeslæt**

Maskinen viser dato og klokkeslæt og udskriver det på alle faxmeddelelser, du sender.

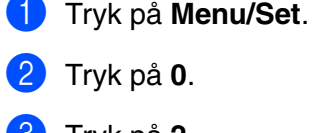

3 Tryk på **2**.

4 Indtast de sidste to cifre af årstallet på opkaldstastaturet, og tryk derefter på **Menu/Set**.

### Årstal:2005

(Indtast f.eks. **0**, **5** for 2005.)

5 Indtast de to cifre for måneden på opkaldstastaturet, og tryk derefter på **Menu/Set**.

### Måned:03

(Indtast f.eks. **0**, **3** for marts)

6 Indtast de sidste to cifre for dagen på opkaldstastaturet, og tryk derefter på **Menu/Set**.

#### Dag:01

(Indtast f.eks. **0**, **1**.)

7 Indtast klokkeslættet i 24-timers format på opkaldstastaturet, og tryk derefter på **Menu/Set**.

Klokkeslæt:15:25

(Indtast f.eks. **1**, **5**, **2**, **5** for 3:25 om eftermiddagen)

8 Tryk på **Stop/Exit**.

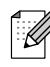

*Hvis du har lavet en fejl, skal du trykke på*  **Stop/Exit** for at starte fra trin

## **8 Indstille afsender-ID**

Du bør gemme dit navn og faxnummer, så det kan blive udskrevet på alle de faxsider, du sender.

- 1 Tryk på **Menu/Set**.
	- 2 Tryk på **0**.
	- 3 Tryk på **3**.
- 4 Indtast dit faxnummer (op til 20 cifre) på opkaldstastaturet, og tryk derefter på **Menu/Set**.

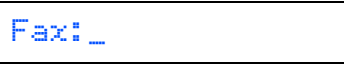

5 Indtast dit telefonnummer (op til 20 cifre) på opkaldstastaturet, og tryk derefter på tasten **Menu/Set**. (Hvis dit telefonnummer og dit faxnummer er det samme, indtastes det samme nummer igen.)

Tlf:\_

6 Brug opkaldstastaturet til at indtaste dit navn (op til 20 tegn), og tryk derefter på **Menu/Set**.

Navn:\_

### 7 Tryk på **Stop/Exit**.

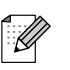

- *Se i det følgende skema angående indtastning af dit navn.*
- *Hvis du har behov for at indtaste et tegn, der findes på den samme tast som det foregående tegn, skal du trykke på for at flytte markøren til højre.*

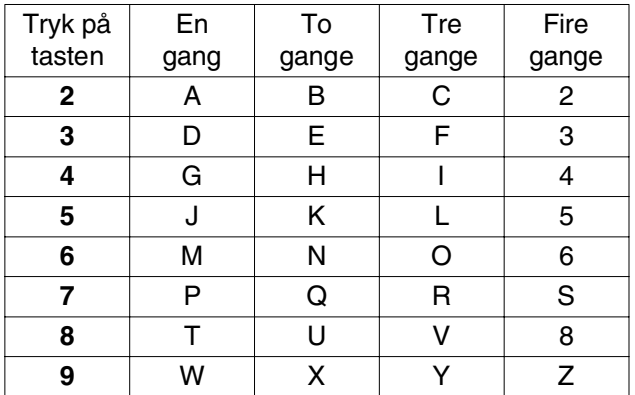

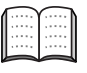

*Du kan finde yderligere oplysninger i appendiks B "Indtaste tekst" i brugsanvisningen.*

# **9 Valg af Receive Mode**

Der findes fire forskellige modtagetilstande: Kun fax, Fax/Tlf, Manuel og Ekstratlf/Tad.

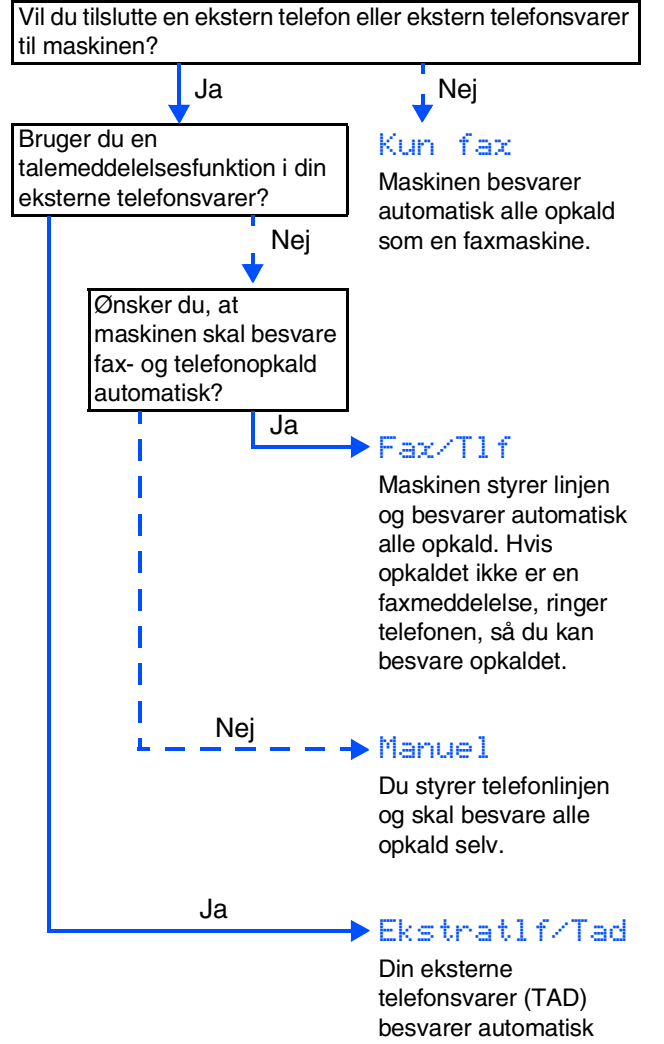

alle opkald. **Talemeddelelser** gemmes i den eksterne TAD. Faxmeddelelser udskrives.

Vælg den Svar mode, som passer bedst til dine behov.

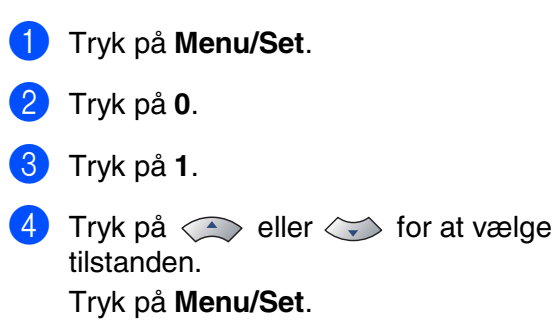

#### 5 Tryk på **Stop/Exit**.

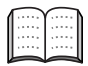

*Du kan finde yderligere oplysninger i Kapitel 4 "Indstille modtagelse" i brugsanvisningen.*

## **10 Indstil LCD-kontrasten**

Du kan ændre kontrasten for at få LCD'et til at blive lysere eller mørkere.

- 1 Tryk på **Menu/Set**.
- 2 Tryk på **1**.
- 3 Tryk på **7**.
- Tryk på  $\iff$  eller  $\iff$  til Lys eller Mørk. Tryk på **Menu/Set**.
- 5 Tryk på **Stop/Exit**.

### **11 Anvende FAXen som Printer eller til PC-FAX-afsending (kun FAX-2920)**

Du kan downloade Brother-printerdriveren og PC-FAX Send-driver fra Brother Solutions Center til brug med FAX-2920.

**<http://solutions.brother.com>**

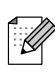

- *Download og installer først softwaren før du tilslutter maskinen til computeren med USB-kablet.*
- *Du skal bruge et relevant USB-kabel. Hvis du ikke har det, skal du købe et USBkabel på højst 2 meter.*

# ■ **Forbrugsstoffer**

# **Forbrugsstoffer til udskiftning**

Når tiden er kommet til at udskifte forbrugsstoffer, vil der blive vist en meddelelse på LCD'et. Hvis du vil have yderligere oplysninger om forbrugsstoffer til printeren, skal du gå ind på adressen<http://solutions.brother.com> eller kontakte din lokale Brother-forhandler.

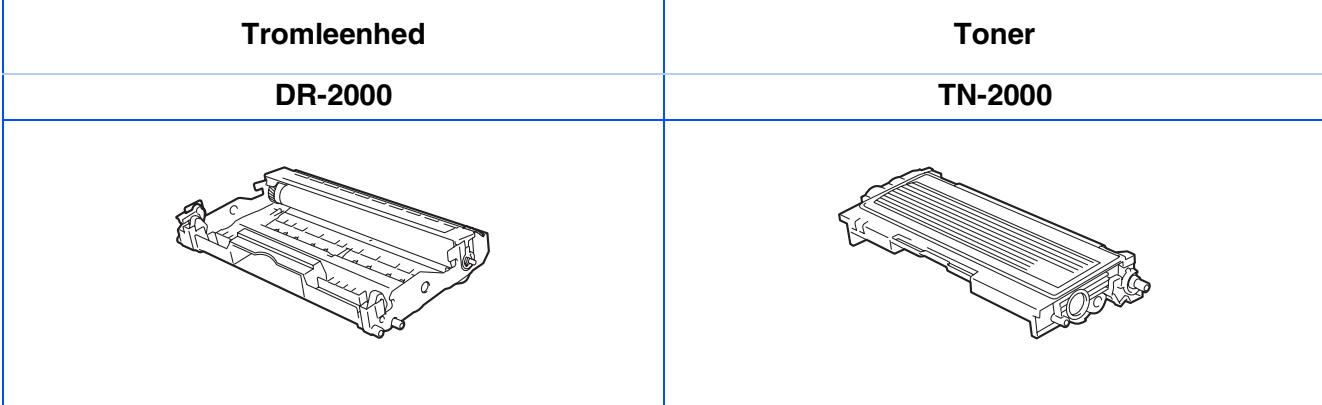

### **Varemærker**

Brother-logoet er et registreret varemærke tilhørende Brother Industries, Ltd. Brother er et registreret varemærke tilhørende Brother Industries, Ltd. **Alle andre varemærker og produktnavne nævnt i denne brugsanvisning er registrerede varemærker ejet af deres respektive selskaber.**

### **Kompilering og publikation**

Under overvågning af Brother Industries Ltd. er denne brugsanvisning blevet kompileret og publiceret til at dække de nyeste produktbeskrivelser og specifikationer.

Indholdet af denne brugsanvisning og specifikationerne for dette produkt er underlagt ændringer uden varsel. Brother forbeholder sig ret til at foretage ændringer uden forudgående varsel i specifikationerne og materialet indeholdt heri og vil ikke være ansvarlig for nogen skade (inklusive følgeskade) som følge af tillid til det præsenterede materiale, inklusive, men ikke begrænset til, typografiske fejl og andre fejl i forbindelse med publikationen.

Dette produkt er designet til brug i et professionelt miljø.

© 2005 Brother Industries, Ltd. Alle rettigheder forbeholdes.

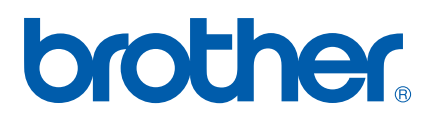